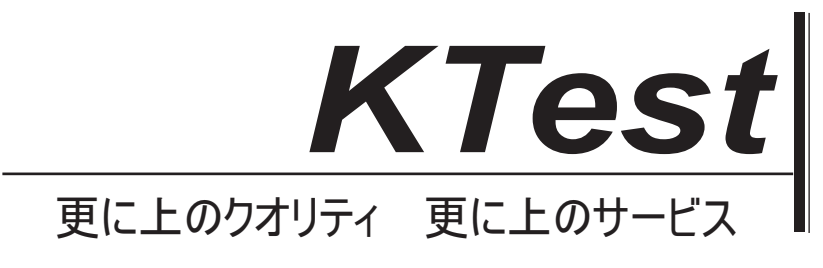

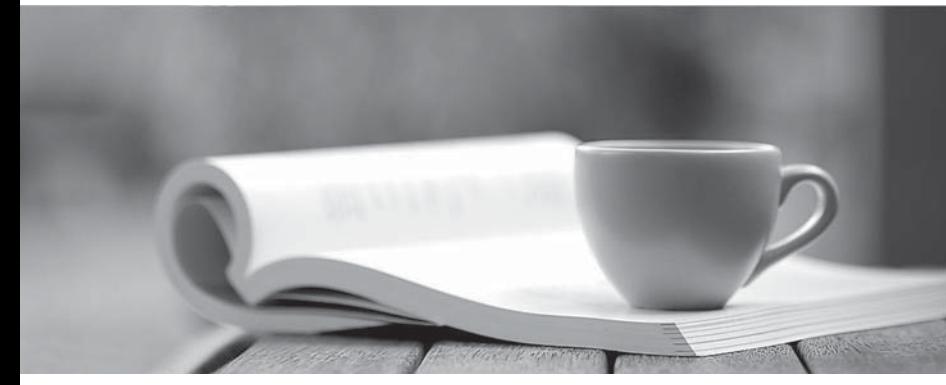

問題集

1年で無料進級することに提供する http://www.ktest.jp

# **Exam** : **070-262**

**Title** : TS:MS Office Live Communc Serv 2005-Implem, Manage, **Trblshtin** 

## **Version** : Demo

1.Your company's network consists of one Active Directory forest that contains a single domain.

You are planning to deploy Live Communications Server 2005.

You need to prepare Active Directory for the deployment.

Which three actions should you perform? (Each correct answer presents part of the solution. Choose three.)

To answer, move the appropriate actions from the list of actions to the answer area, and arrange them in the correct order. The correct order of the correct order of the correct order of the correct order.

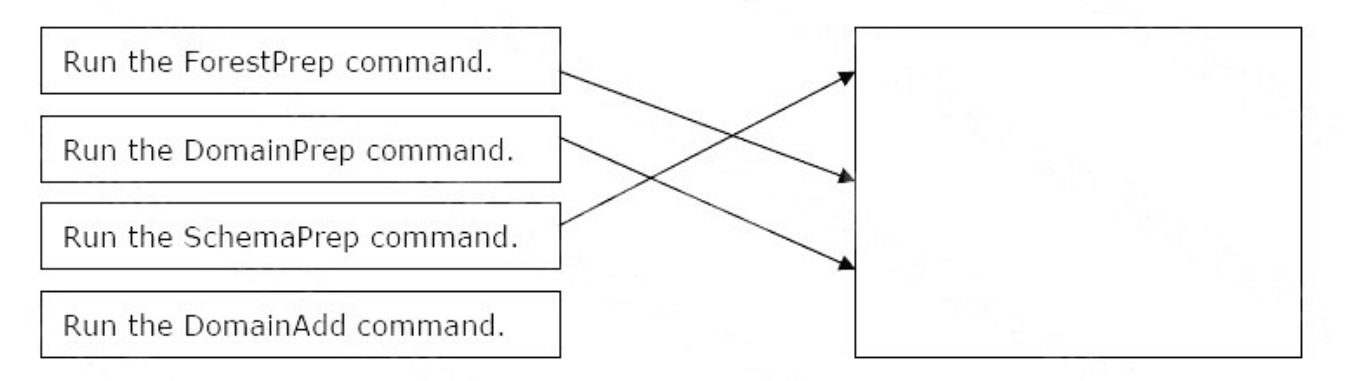

2.Your company's network consists of one Active Directory forest. You are planning to deploy Live Communications Server 2005 in the forest.

You complete all of the steps necessary to prepare Active Directory.

You need to identify the Active Directory objects that were created during the preparation.

Which two actions should you perform? (Each correct answer presents a complete solution. Choose two.)

A. Run the Domains.msc tool to locate the CN=Microsoft,CN=System,DC=Contoso,DC=com container.

B. Run the LCSCheck.exe tool to locate the CN=Microsoft,CN=System,DC=Contoso,DC=com container.

C. Run the Ldp.exe tool to locate the CN=Microsoft,CN=System,DC=Contoso,DC=com container.

D. Run the Adsiedit.exe tool to locate the CN=Microsoft, CN=System,DC=Contoso,DC=com container.

#### **Answer:** CD

3.Your company's network consists of one Active Directory domain. You are preparing to deploy Live Communications Server 2005 on a server named Server1 in the domain.

You log on to a domain controller by using a user account that is a member of the Enterprise Admins group. You attempt to initiate Prep Schema by running Setup.exe, but you receive a failure message.

You need to ensure that you can initiate Prep Schema.

What should you do?

A. Use an account that is a member of the Domain Admins group only.

- B. Use the Enterprise Administrator account of the domain.
- C. Use an account that is a member of the local Administrators group on Server1.
- D. Use the LcsCmd.exe tool to run the SchemaPrep command.

### **Answer:** B

4.Your company's network consists of one Active Directory forest that contains a single domain named contoso.com.

You are planning to deploy Live Communications Server 2005. The company's written security policy states that communication between client computers and servers running Live Communications Server must be encrypted.

You need to ensure that Microsoft Office Communicator 2005 automatically discovers the user's home server. The contract of the contract of the contract of the contract of the contract of the contract of the contract of the contract of the contract of the contract of the contract of the contract of the contract of the co

What would you do?

A. Add an SRV record named \_sipinternal.\_tcp.contoso.com.

B. Add an SRV record named sipinternal. tls.contoso.com.

C. Add an SRV record named sipinternaltls. tcp.contoso.com.

D. Add an SRV record named \_sip.\_tcp.contoso.com.

## **Answer:** C

5.Your company's network consists of one Active Directory domain named contoso.com. You deploy Live Communications Server 2005 in the domain. You configure Live Communications Server 2005, Access Proxy to use enhanced federation.

You need to ensure that other companies can locate your company's Access Proxy by using enhanced federation.

What should you do?

A. Create an SRV record for \_sipfederationtls.\_tcp.contoso.com that points to the host (A) record for your company's Access Proxy in an internal authoritative DNS zone for contoso.com.

B. Create an SRV record for sipfederation. tls.contoso.com that points to the host (A) record for your company's Access Proxy in an internal authoritative DNS zone for contoso.com.

C. Create an SRV record for sipfederationtls. tcp.contoso.com that points to the host (A) record for your company's Access Proxy in an external authoritative DNS zone for contoso.com.

D. Create an SRV record for sipfederation. tls.contoso.com that points to the host (A) record for your company's Access Proxy in an external authoritative DNS zone for contoso.com.

## **Answer:** C

6.Your company's network is configured as shown in the exhibit. (Click the Exhibit button.)

A server named Server1 runs Live Communications Server 2005. All network traffic from research.contoso.com to contoso.com must originate from a server named DC1. DC1 functions as a domain controller and global catalog server.

You open the Live Communications Server 2005 Management Console on Server1, but the tree view is

## not populated. The contract of the contract of the contract of the contract of the contract of the contract of the contract of the contract of the contract of the contract of the contract of the contract of the contract of

You need to ensure that you can manage Live Communications Server 2005 from Server1.

What should you do?

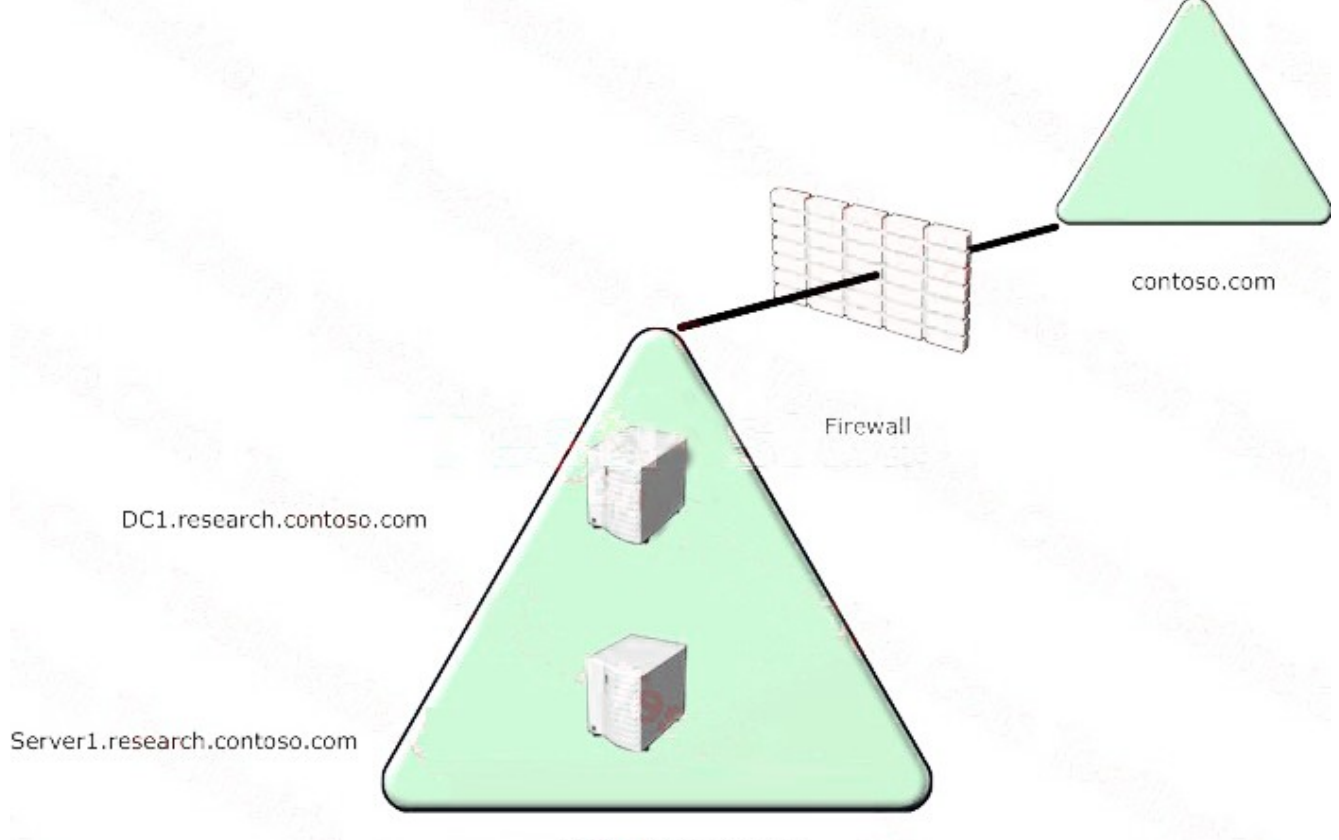

research.contoso.com

A. On Server1, create a static route to contoso.com.

B. Add an entry to the Hosts file on Server1 for the computer that functions as a global catalog server in the forest root.

C. Use the RunAs command to open the Live Communications Server 2005 Management Console by using an account that has Enterprise Admin credentials.

D. Configure the firewall to allow Server1 to communicate with the PDC Emulator of the forest root.

#### **Answer:** D

7.Your company's network consists of one Active Directory forest. You deploy Live Communications Server 2005 on a server named Server1 in the internal network. You deploy Live Communications Server 2005, Access Proxy on a server named Server2 in the perimeter network.

You discover that Server2 cannot locate Server1 on the internal network.

You need to ensure that Server2 can locate Server1.

What should you do?

A. Create a host (A) record in the internal DNS zone for Server2.

B. Create a static route from Server2's private network adapter to the internal network.

C. Add an entry to the Hosts file on Server2 to locate Server1.

D. Add an entry to the Lmhosts file on Server2 to locate Server1.

### **Answer:** C

8.Your company's network consists of one Active Directory forest that contains a single domain. The network also contains six domain controllers that run Microsoft Windows 2000 Server with Service Pack 2.

You are preparing to install Live Communications Server 2005. You need to ensure that the installation will finish without failure.

What should you do?

A. Raise the domain functional level to Windows 2000 native mode.

B. Install Service Pack 4 on all domain controllers.

C. Install Live Communications Server 2005 on one of the domain controllers.

D. Install and configure Active Directory Application Mode (ADAM).

## **Answer:** B

9.Your company's network consists of one Active Directory forest.

You are preparing to install Live Communications Server 2005 to support 10,000 users.

You need to ensure that the installation meets the following conditions:

¡¤Capabilit of load balancing

¡¤Support of a tw-tier infrastructure

What should you do?

A. Install Live Communications Server 2005 Standard Edition on multiple servers.

B. Install Live Communications Server 2005 Enterprise Edition with multiple front-end servers.

C. Install Live Communications Server 2005 Standard Edition on one server. Install Live Communications

Server 2005, Access Proxy on multiple servers.

D. Install Live Communications Server 2005, Director on one server.

#### **Answer:** B

10.Your company's network contains a server named Server1 that currently runs Live Communications Server 2003.

You need to upgrade Server1 to Live Communications Server 2005. You want to achieve this goal without losing the contact list for each user.

What should you do first?

A. Insert the Live Communications Server 2005 installation CD-ROM and run Setup.exe.

B. Identify the active users on Server1 by using the Dbreport.exe tool from the Live Communications Server 2005 installation CD-ROM.

C. Export all users from Server1 by using the Dbimpexp.exe tool from the Live Communications Server 2003 installation CD-ROM.

D. Export all users from Server1 by using the Dbimpexp.exe tool from the Live Communications Server 2005 installation CD-ROM.

**Answer:** D